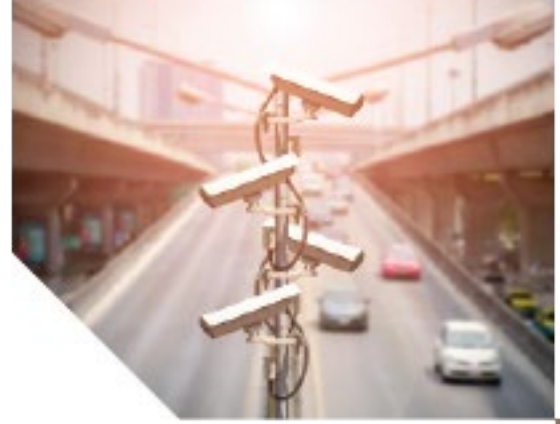

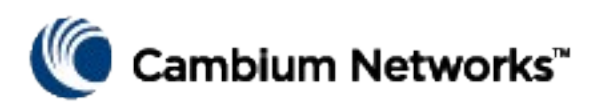

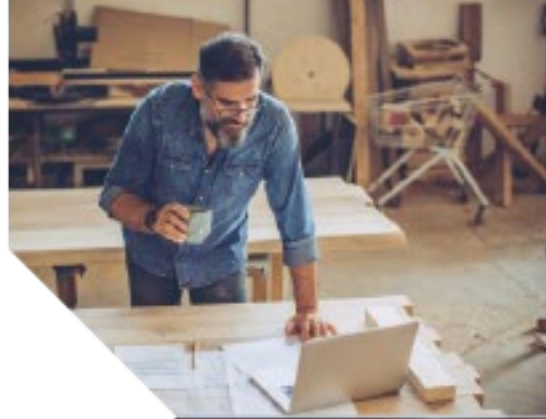

# BASIC CONFIGURATION GUIDE cnMatrix

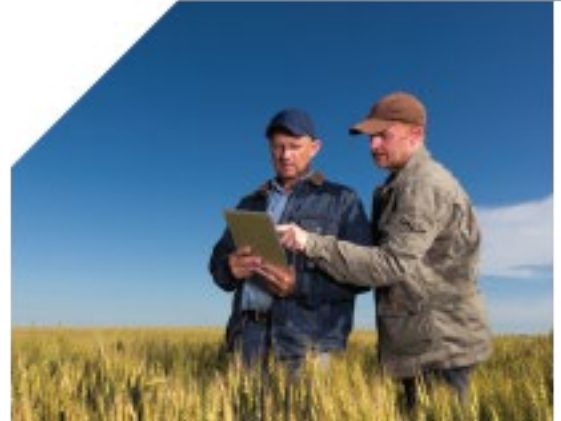

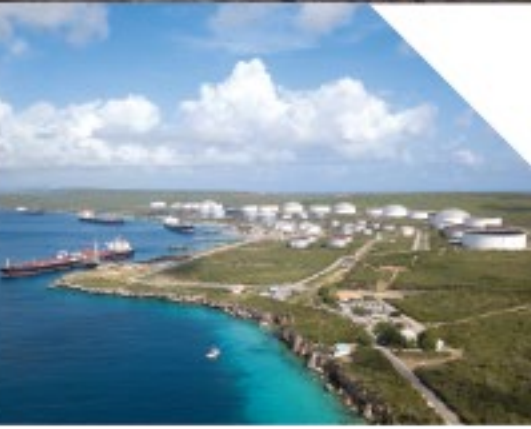

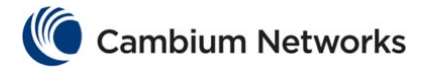

Thank you for choosing the cnMatrix switch, a Cambium Networks communications device. Before you begin installing the switch, verify you have all the package contents available, and a PC with SSH client, such as PuTTY or OpenSSH SSH Client.

### Package Contents

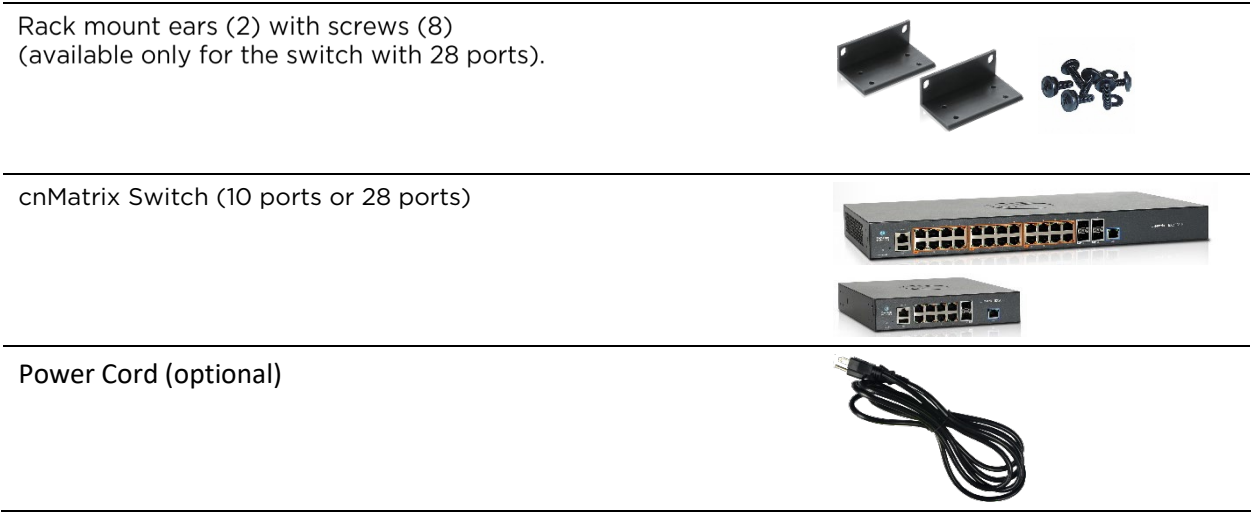

### Product Overview

The cnMatrix switch comes in four versions to support various deployment scenarios:

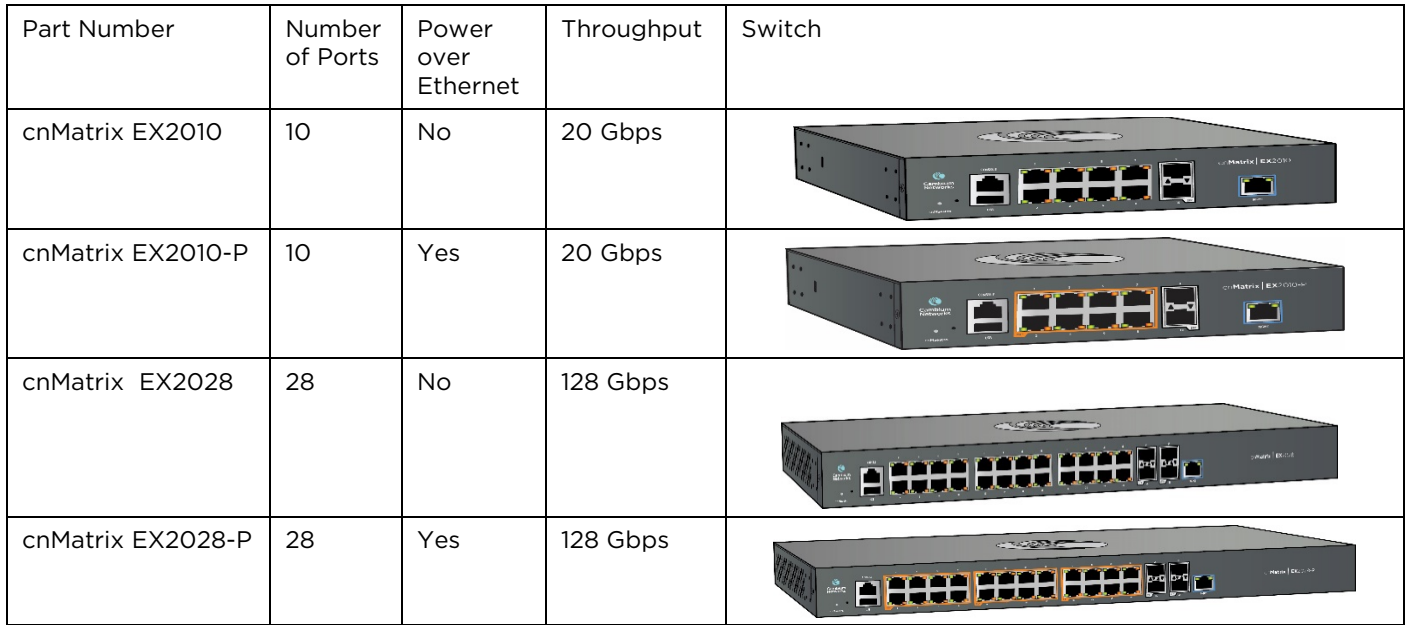

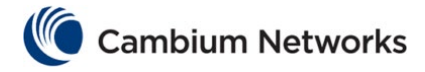

### Powering Up

Connect the power cord to the power inlet, and then plug the power cord into a wall socket.

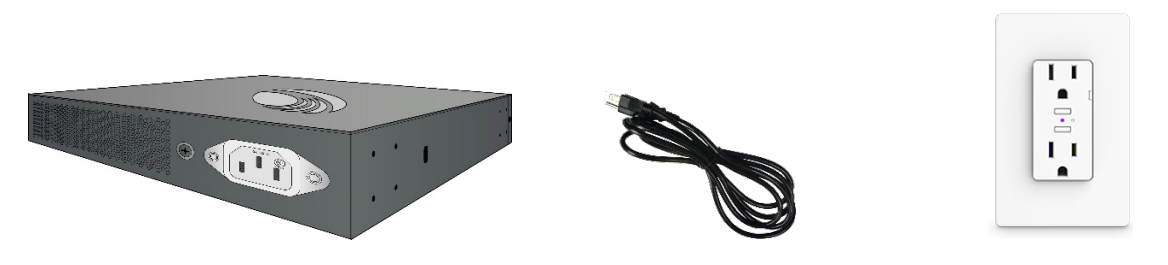

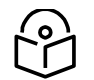

When the switch is booting up, the illuminated Cambium Networks logo will be blinking blue. When the switch is fully up and running, the illuminated Cambium Networks logo is solid blue.

### Default Configuration

IP address 192.168.0.1 is automatically configured on Out-Of-Band Management Port (MGMT). There is no default IP address In Band Network Ports.

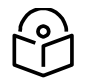

Note: DHCP is enabled by default on In Band Ports (VLAN1).

## Default login information:

Username: admin

Password: admin

### Configure Management PC

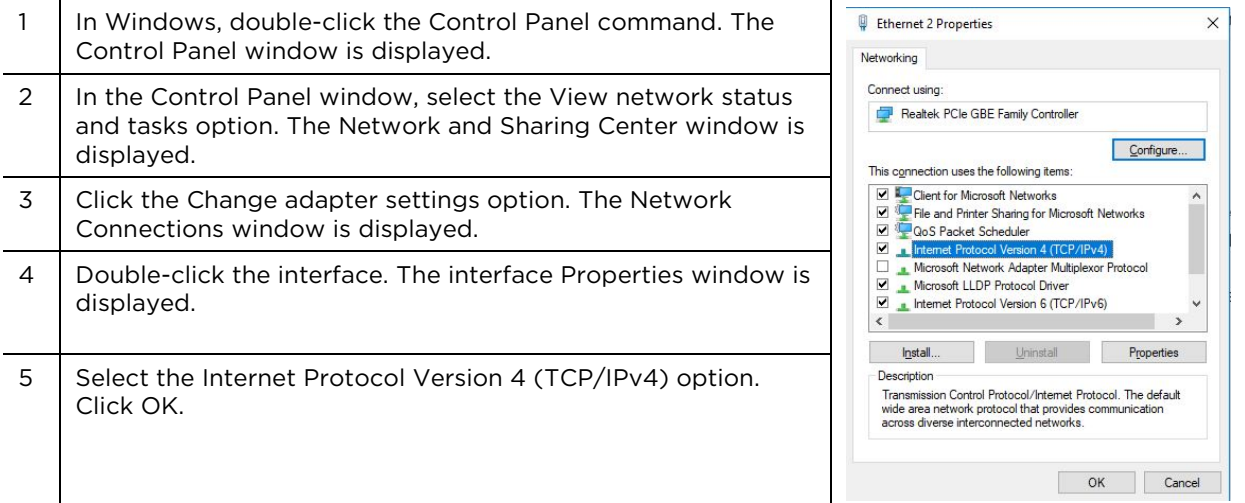

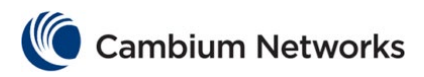

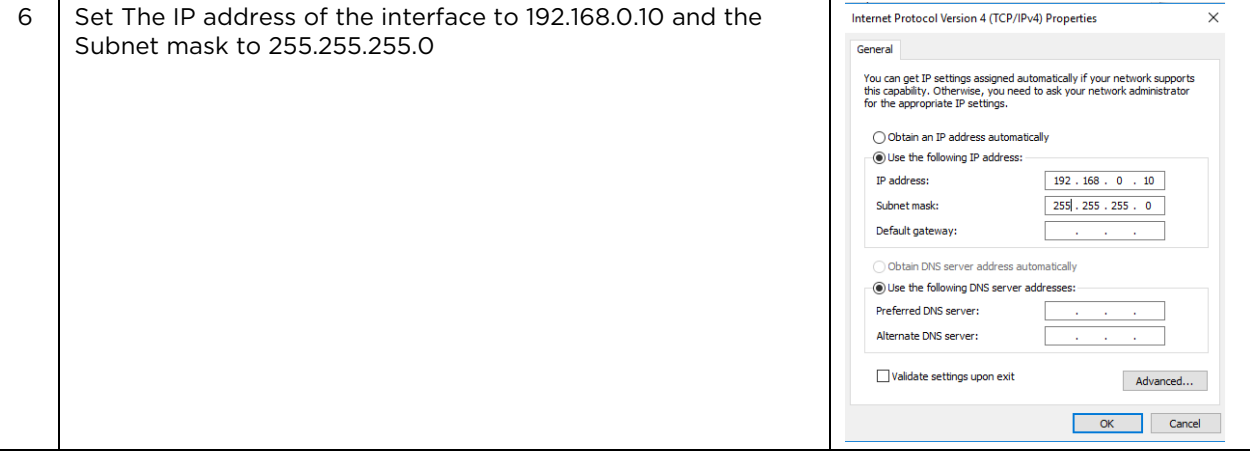

### Logging in to the switch

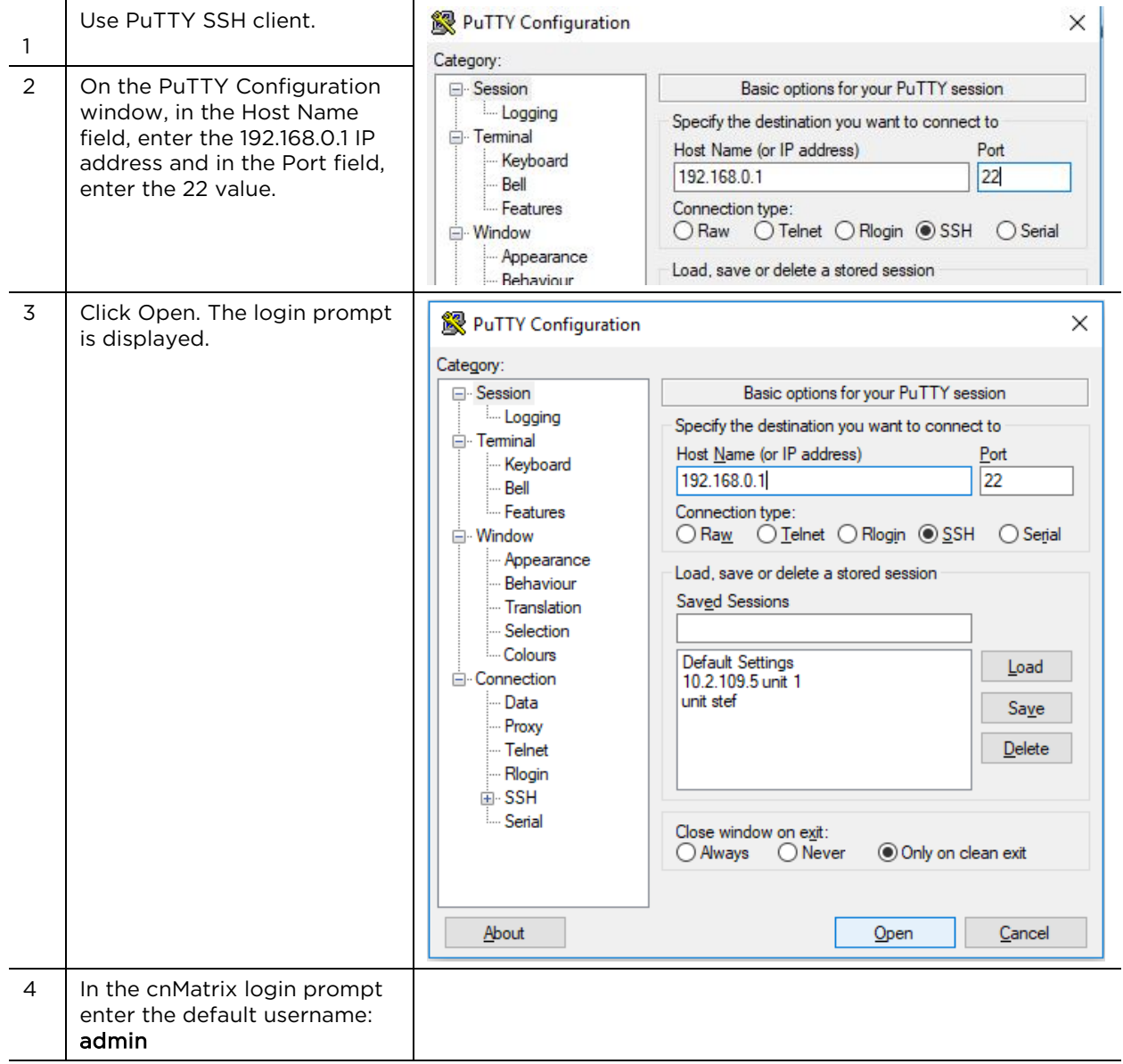

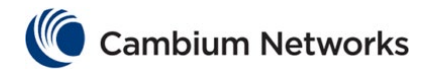

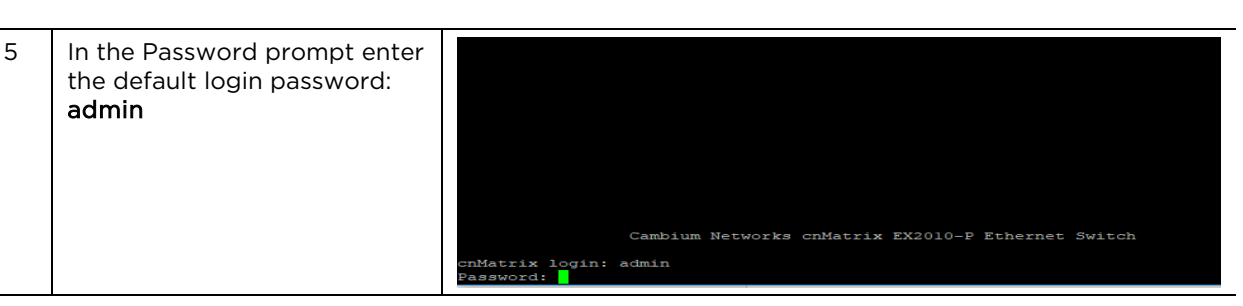

### Hardware Overview

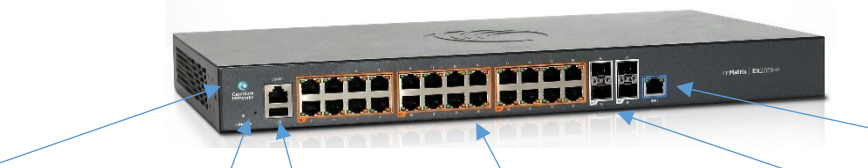

#### LED Color

cnMatrix Logo (Power) LED is continuously blue – the switch is operational.

cnMatrix Logo (Power) LED is blinking blue – the switch is initializing.

Local **Console** Port RJ45 connection for console access. Reset button Simple reboot: hold for 1-5 Factory reset: hold for 10-15

seconds.

seconds.

### Ports 8 or 24 Data ports used for traffic an orange border

forwarding. Ports with indicate PoE+ support. (802.3at)

#### Fiber Ports

The 10-port cnMatrix provides two 1 Gig fiber ports (SFP) and the 28 port cnMatrix provides four 1 Gig / 10 Gig fiber ports (SFP+).

#### Management Port

Used for Managing the switch. It provides out of band network connectivity for management of the switch.

### Specifications

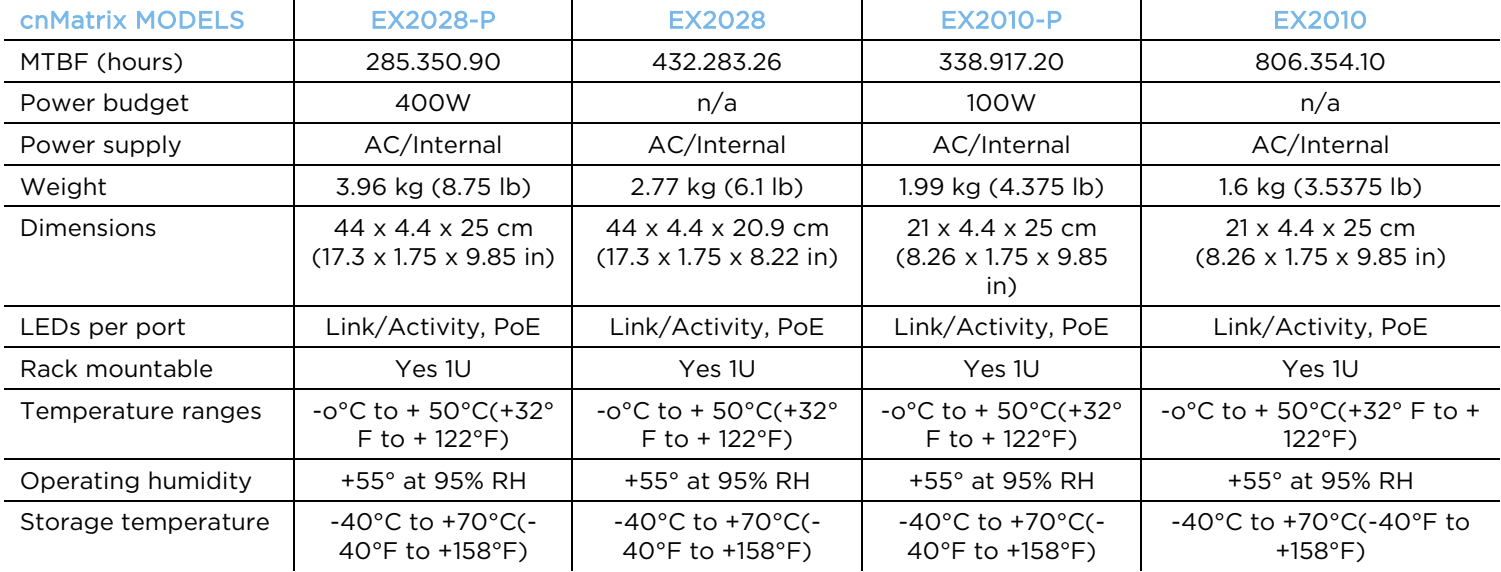

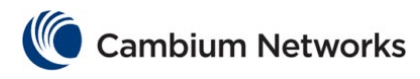

# Safety Notice

Only use attachments/accessories specified by the manufacturer.

### Electrical Safety Information

This switch is designed with a power inlet with an integrated ground. A power cord from the switch shall be connected to a power outlet with ground connection.

The equipment is designed for indoor installation and not intended to be connected to exposed

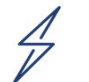

To prevent loss of life or physical injury, observe the following safety guidelines. In no event shall Cambium Networks be liable for any injury or damage caused during the installation of the switch.

(outside) networks.

Equipment intended for installation in Information Technology Equipment Rooms. "Suitable for installation in Information Technology Rooms in accordance with Article 645 of the National Electrical Code and NFPA 75."

> *There are no serviceable parts inside this equipment. Service should be provided only by a qualified service technician.*

### FCC Compliance

This equipment has been tested and found to comply with the limits for a Class A digital device, pursuant to part 15 of the FCC Rules. These limits are designed to provide reasonable protection against harmful interference when the equipment is operated in a commercial environment. This equipment generates, uses, and can radiate radio frequency energy and, if not installed and used in accordance with the instruction manual, may cause harmful interference to radio communications. Operation of this equipment in a residential area is likely to cause harmful interference in which case the user will be required to correct the interference at his own expense.

### RoHS/WEEE Compliance

#### **Caring for the Environment: RoHS/WEEE**

European Directive 2002/96/EC requires that the equipment bearing this symbol on the product and/or its packaging must not be disposed of with unsorted municipal waste. The symbol indicates that this product should be disposed of separately from regular household waste streams. It is your responsibility to dispose of this and other electric and electronic equipment via designated collection facilities appointed by the government or local authorities. Correct disposal and recycling will help prevent potential negative consequences to the environment and human health. For more detailed information about the disposal of your old equipment, please contact your local authorities, waste disposal service, or the shop where you purchased the product.

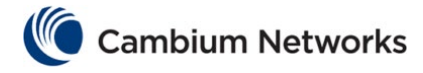

### Europe- EU Declaration of Conformity

Hereby, CAMBIUM NETWORKS, Inc. declares that the equipment type [EX2010, EX2010-P, EX2028, EX2028-P] is in compliance with Directive 2014/30/EU. The full text of the EU declaration of conformity is available at the following internet address: https://www.cambiumnetworks.com/

### **Online Resources**

User Guides:<https://www.cambiumnetworks.com/guides> Technical Training[: https://learning.cambiumnetworks.com](https://learning.cambiumnetworks.com/) Cambium Networks Support Centre: [https://support.cambiumnetworks.com](https://support.cambiumnetworks.com/) Contact us:<https://www.cambiumnetworks.com/support/contact-support/>